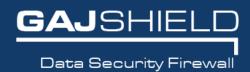

How to configure DHCP server on your firewall

## How to configure DHCP server on your firewall

The following steps need to be followed to configure DHCP server on your firewall. Go to Configuration -> DHCP Server Config. The following screen will appear.

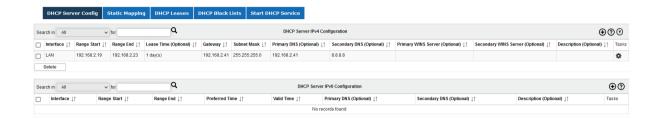

## Here you can:

- View all IPv4 and IPv6 DHCP configurations,
- Add new IPv4 and IPv6 DHCP configuration,
- Edit an existing IPv4 and IPv6 DHCP configuration,
- Delete an existing IPv4 and IPv6 DHCP configuration.

NOTE: You can configure multiple DHCP/DHCPv6 configuration for same interface with different range of IP addresses

NOTE: You can configure multiple DHCP/DHCPv6 server configuration for different interfaces.

- To add DHCP Server click on 🕦 button.
- To edit DHCP Server click on button.
- To delete DHCP Server click on Delete button

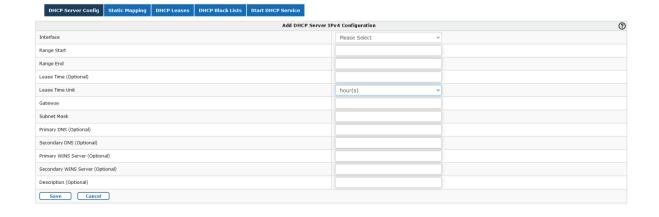

The following information is required:

Interface: Interface on which IPv4 DHCP server is to be configured.

Lease Range: Range of IP addresses that the DHCP server should allocate to the clients.

- Range Start: Start of lease IP range.
- Range End: End of lease IP range.

Lease Time (Optional): The duration of the lease of the IP addresses.

Gateway: IP address of the router (default gateway) that the clients should use to communicate with clients on other subnets.

Subnet Mask: Subnet mask to be used by DHCP server to identify whether the IP address to assign belongs to the subnet.

DNS (Optional): IP address of the DNS server that the clients should use to resolve domain names.

- Primary DNS (Optional): Primary DNS.
- Secondary DNS (Optional): Secondary DNS.

WINS (Optional): IP address of the WINS server that clients should communicate with to register and resolve NetBIOS names.

- Primary WINS (Optional): Primary WINS.
- Secondary WINS (Optional): Secondary WINS.

Once your changes are done, you need to start DHCP Service from Configuration -> DHCP Server -> Start DHCP Service to reflect the changes.

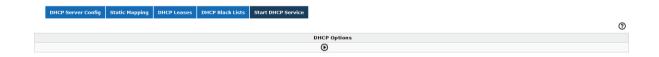

The following information is needed to set up DHCP Server IPv6 configuration

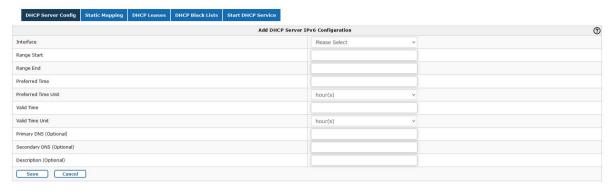

Interface: Interface on which IPv6 DHCPv6 server is to be configured.

Lease Range: Range of IP addresses that the DHCPv6 server should allocate to the clients.

- Range Start: Start of lease IP range.
- Range End: End of lease IP range.

Preferred Time: Length of time that a valid address is in the preferred state and can be used without any restrictions. When the preferred-time expires, the address becomes deprecated. A deprecated address should not be used for new communications, but might continue to be used for existing communications in certain cases.

Note: If the valid-time is also configured, the preferred-time must be less than the valid-time. The preferred-time and the maximum-lease-time are mutually exclusive and cannot both be configured.

DNS (Optional): IPv6 address of the DNS server that the clients should use to resolve domain names.

- Primary DNS (Optional): Primary DNS.
- Secondary DNS (Optional): Secondary DNS.

Note: Once your changes are done, you need to start DHCP Service from Configuration -> DHCP Server -> Start DHCP Service to reflect the changes.

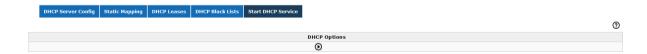

You have successfully configured DHCP IPv4/ IPv6 server on your firewall.